## EXHIBIT H

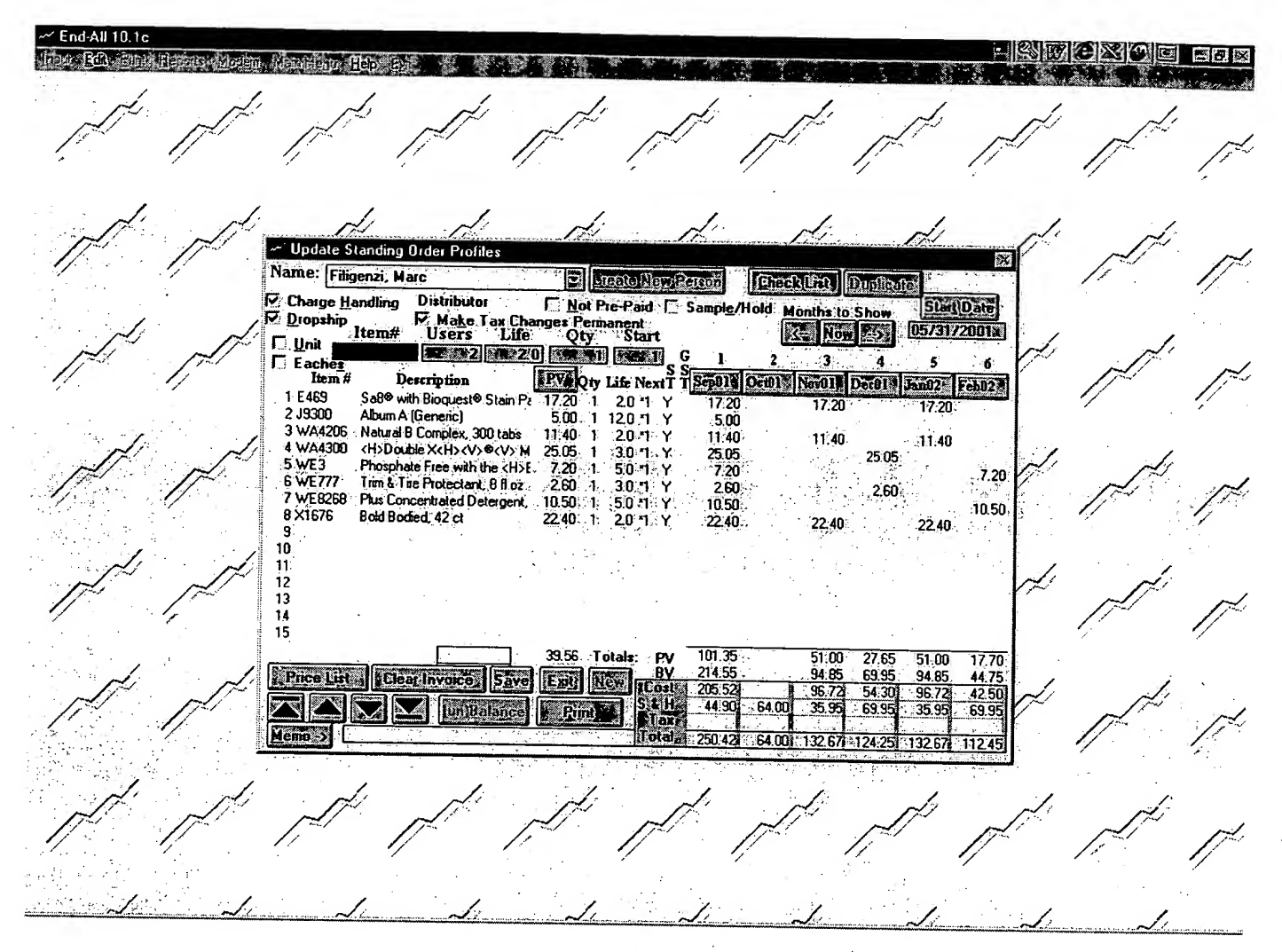

The user fills-in the Users, Life, and Qty section for each item to be ordered from within this category, and then clicks the save button. The items are then added to the users standing order, as shown above.